## **Erro ao transmitir nota ICM\_CST = 0**

- Ao efetuar uma nova venda é apresentado erro cst
- Erro fk\_vendaitemnfe\_cadcsticms
- Não consigo vender novos itens no Degust.

## **Ao tentar efetuar uma nova venda é apresentado erro ICM\_CST**

A situação geralmente ocorre com novos produtos e utiliza cadastro de alíquotas pela Web.

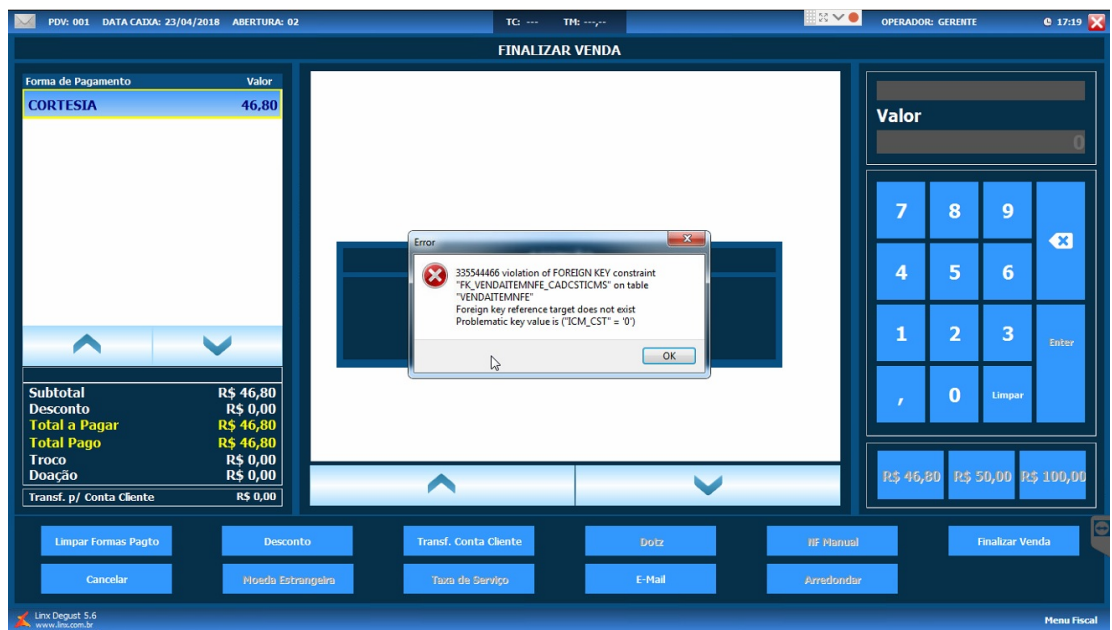

Quando consultado o menu de configuração de produto (**Configurações e Cadastro Configuração de Produtos NFC-e/SAT**) a coluna CST está preenchida com apenas um zero '0' quando o correto é "00".

A situação foi corrigida na versão 3.0.23.6.

## **Correção**

Faça a atualização do sistema para a versão mais recente.

の Não sabe como atualizar? [Clique Aqui!](https://share.linx.com.br/pages/viewpage.action?pageId=13700860) **Está com alguma dúvida?**

**Consulte todos nossos guias na busca de nossa página principal [clicando aqui](https://share.linx.com.br/display/FOOD/LINX+FOOD+SERVICE+-+DEGUST).**